# **Google Classroom. Руководство для семей**

Как содействовать процессу обучения ребенка дома.

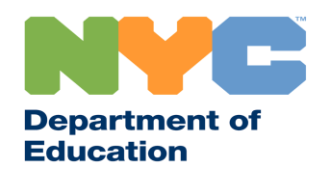

T&I 31287 Family Guide 02 Google Classroom (Russian)

#### **Следите за новостями**

Последняя информация о дистанционном обучении публикуется сайте [www.schools.nyc.gov.](http://www.schools.nyc.gov/)

Для получения новостей оCOVID-19 отправьте смс «COVID» на номер 692-692.

На нашем сайте используется Google Translate. Выберите предпочтительный язык в верхней части страницы.

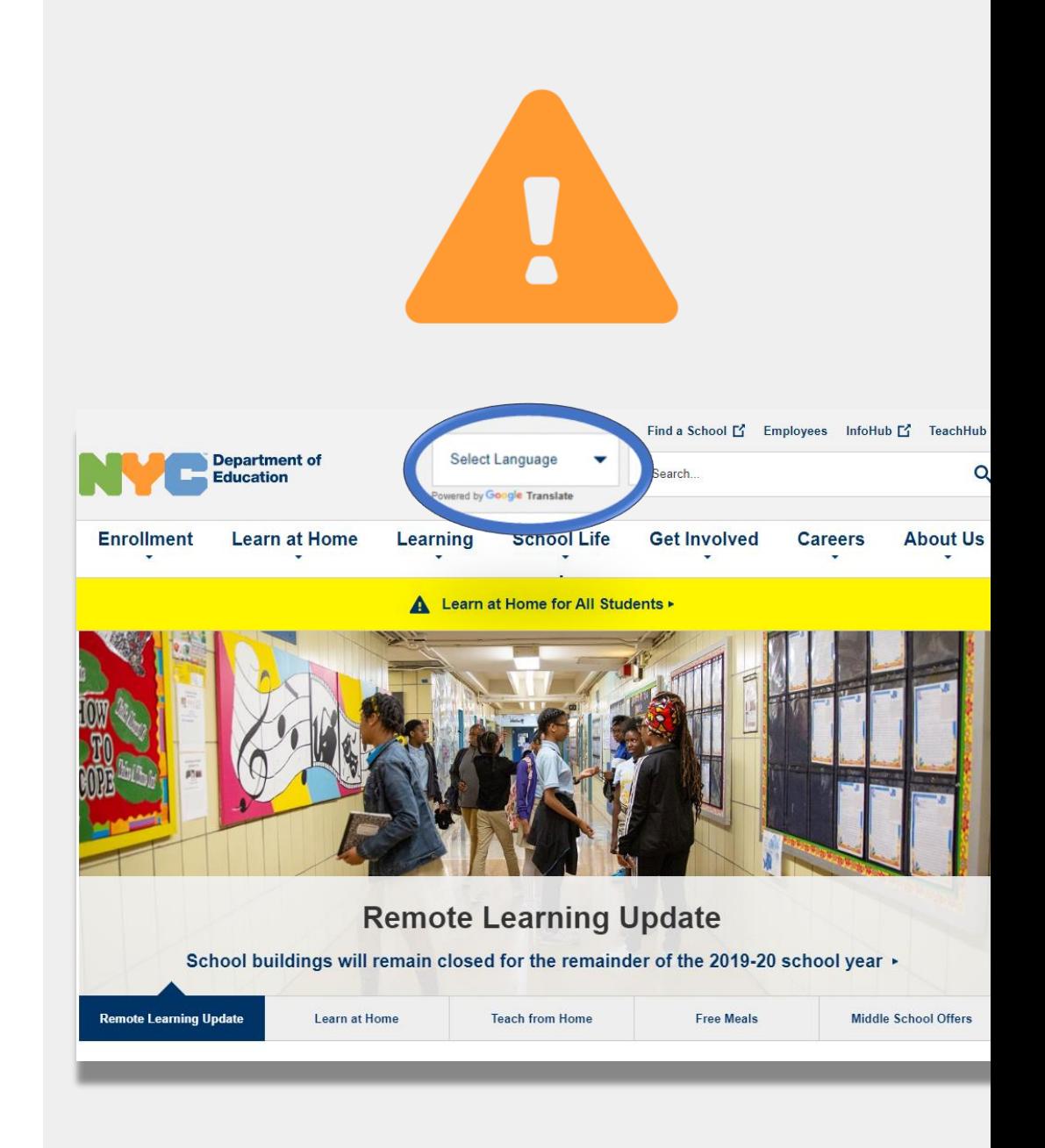

### **Важная информация о дистанционном обучении**

23 марта 2020 г. муниципальные школы г. Нью-Йорка перешли на дистанционное обучение до конца 2019-2020 учебного года. Последняя информация о дистанционном обучении публикуется сайте [www.schools.nyc.gov.](http://www.schools.nyc.gov/)

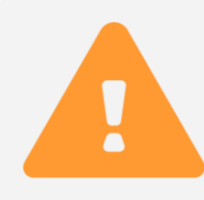

Здесь на [главной странице](https://www.schools.nyc.gov/) можно найти новости о наших школах и процессе обучения.

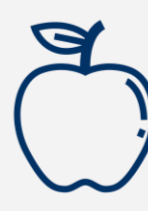

Все жители г. Нью-Йорка могут получать [бесплатное трехразовое питание](https://www.schools.nyc.gov/school-life/food/free-meals) с понедельника [по пятницу. Найдите ближайший пункт выдачи](https://www.opt-osfns.org/schoolfoodny/meals/default.aspx)  бесплатного питания.

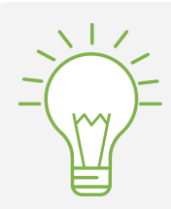

На странице [Задания для учащихся](https://www.schools.nyc.gov/learn-at-home/activities-for-students) находятся ресурсы для поддержки обучения дома.

Тем, кому для дистанционного обучения требуется устройство с выходом в Интернет, следует заполнить [форму запроса](https://coronavirus.schools.nyc/RemoteLearningDevices) или позвонить по номеру 718-955-5100, доб. 5.

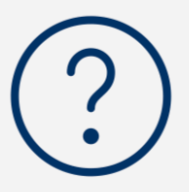

На странице [Часто задаваемые вопросы](https://www.schools.nyc.gov/learn-at-home/information-on-remote-learning) вы найдете ответы на вопросы о доступе к дистанционному обучению и услугах для учащихся.

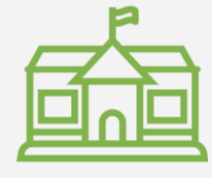

[Региональные учебные центры](https://www.schools.nyc.gov/enrollment/enrollment-help/regional-enrichment-centers) (REC) обеспечивают уход за детьми работников служб жизнеобеспечения. Чтобы выяснить свое право на эти услуги, [заполните опрос REC.](https://www.surveygizmo.com/s3/5518161/REC-Enrollment-Form)

#### **Google Classroom**

#### [Google Classroom](https://classroom.google.com/) — платформа,

позволяющая учащимся

- выполнять и сдавать задания
- участвовать в уроках
- общаться с учителями
- сохранять работу онлайн

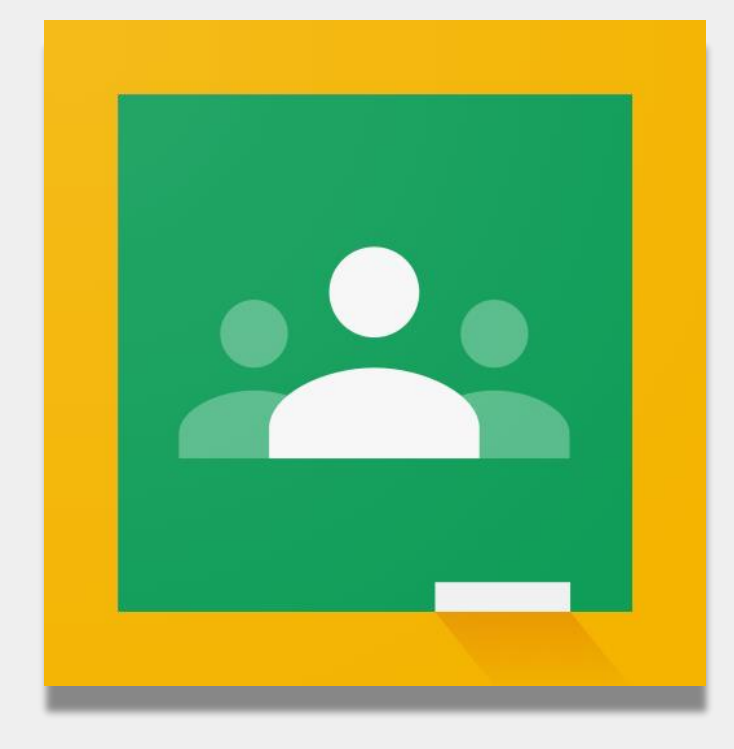

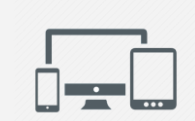

Google Classroom также доступен на *iPad*, **[iPhone](https://apps.apple.com/us/app/google-classroom/id924620788) и [Android](http://play.google.com/).** 

## **Авторизация на Google Classroom**

- Зайдите на сайт [classroom.google.com](http://classroom.google.com)
- Если школа предоставила вам аккаунт **2** \_\_\_\_\_@nycstudents.net Google, используйте его. Если нет, воспользуйтесь учетными данными портала дистанционного обучения. Этот аккаунт заканчивается на **@nycstudents.net**
- **3** Возможно, потребуется заново **1988** и 2011 и 2012 и 2013 и 2014 и 2014 и 2013 и 2014 и 2014 и 2013 и 2014 и 2014 и 2014 и 2014 и 2014 и 2014 и 2014 и 2014 и 2014 и 2014 и 2014 и 2014 и 2014 и 2014 и 2014 и 2014 и 2014 авторизоваться.

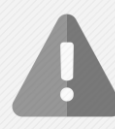

**1**

**Напоминаем:** личные gmail-аккаунты не дадут доступа на страницу класса.

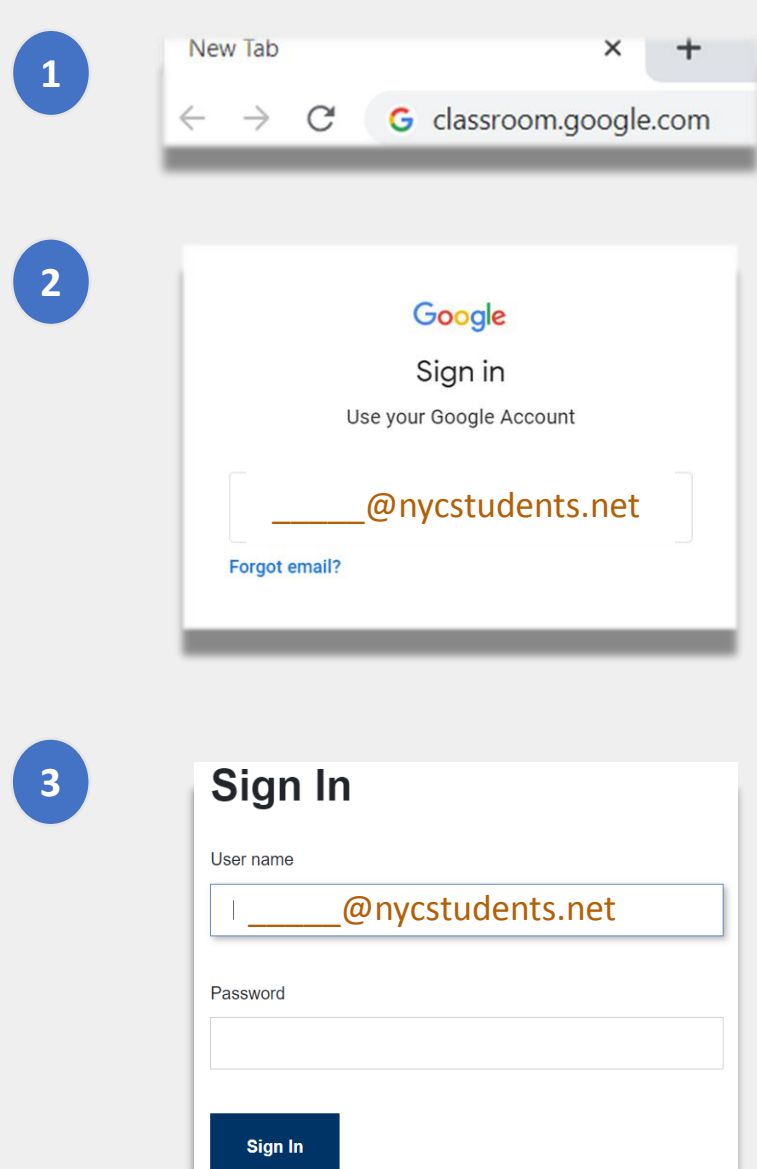

#### **Авторизация на**

### **Google Classroom (продолжение)**

Google разрешает одновременную авторизацию нескольких аккаунтов. В таком случае у ребенка, возможно, не будет доступа к классам. Есть два способа решить эту проблему:

Открыть в браузере **новое окно в режиме инкогнито**

или

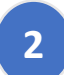

**1**

- Выбрать нужный аккаунт из списка.
- Нажмите на иконку «аккаунт» в верхнем правом углу.
- Выберите профиль ребенка

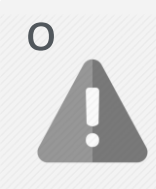

**Напоминаем:** личные gmail аккаунты не дадут доступа на страницу класса.

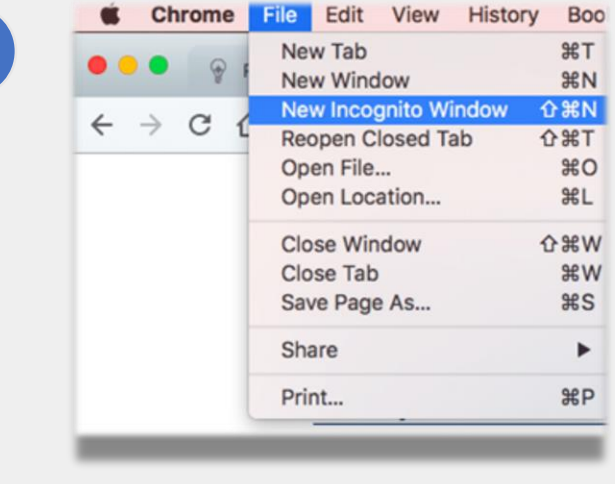

**1**

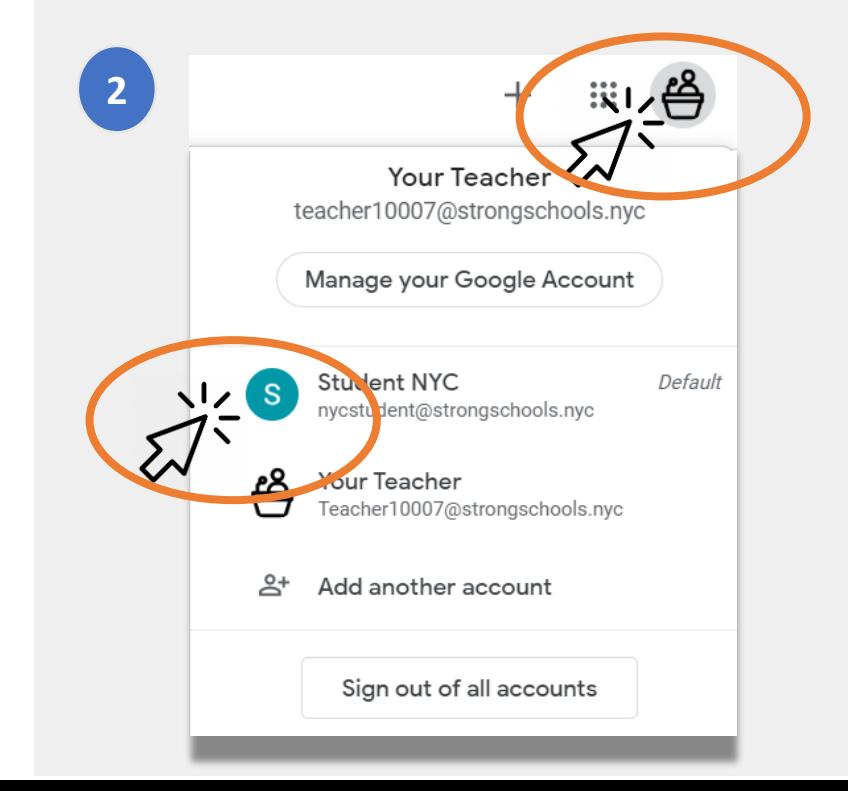

# **Как присоединиться к курсам (классам)**

Два способа:

- **1. При помощи онлайн приглашения от учителя**. В таком случае, ребенку требуется нажать кнопку Join («Присоединиться») или **1**
- **2. При помощи кода класса.** Получив код доступа к классу, необходимо **2**
	- Нажать на иконку «**+**» в правом верхнем углу.
	- Нажать на **Join Class** (Присоединиться к классу).
	- Ввести **код класса**. Код представляет собой комбинацию из 6-7 символов

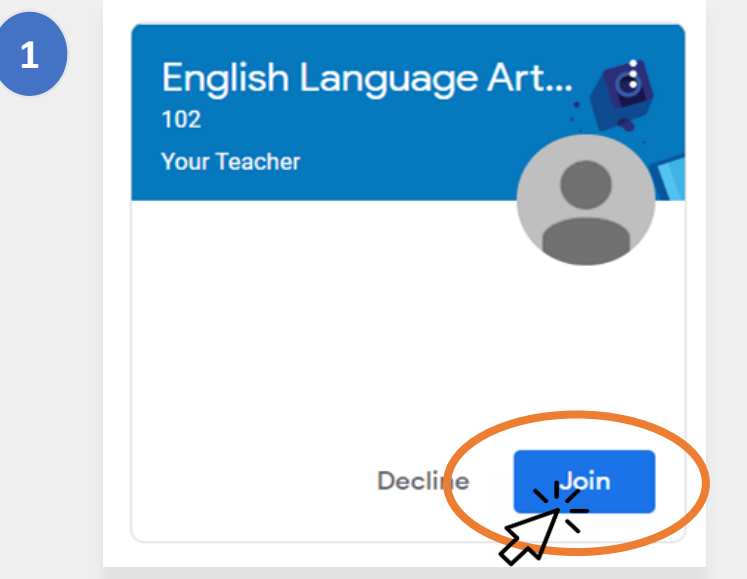

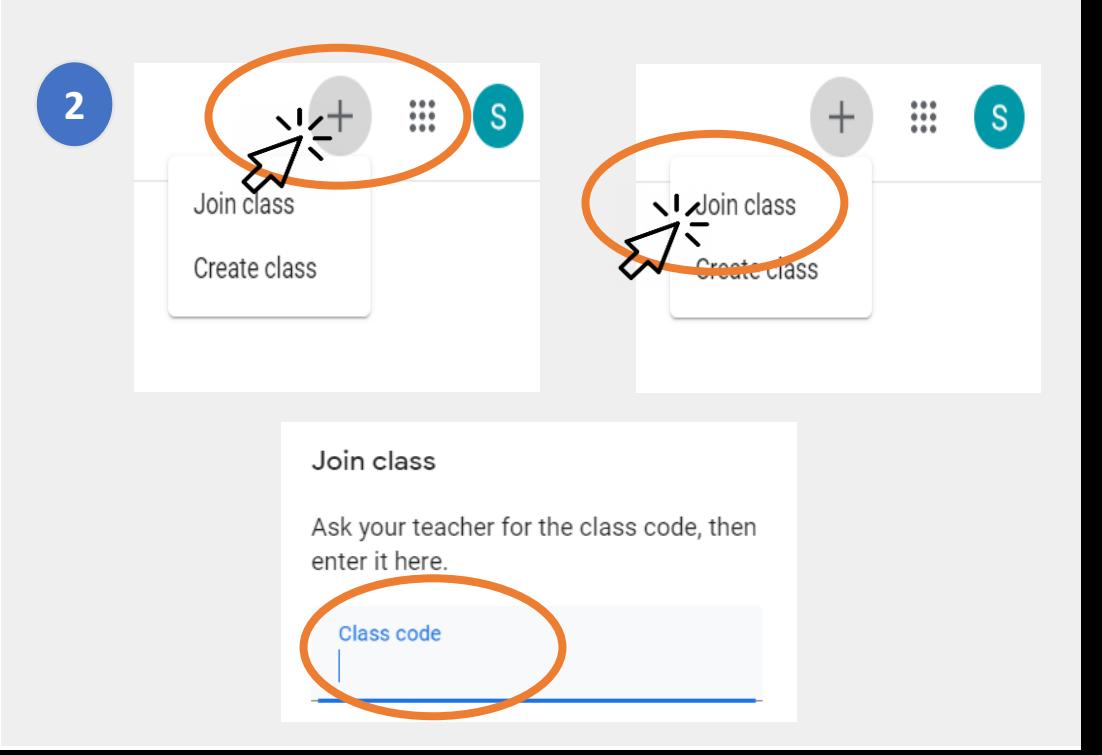

#### **Домашняя страница**

На **Домашней странице** Google Classroom указаны все курсы ребенка. Некоторые важные функции включают:

- **1. Настройки и навигация (Waffle icon)**  меню с доступными ребенку инструментами. **1**
- **2. Название класса и имя учителя. 2**
- **3. Прошлые и предстоящие задания**, выданные учителем. **3**
- **4. Онлайн папка**, содержащая работу ребенка по этому курсу. **4**
- **5. Справочный центр и Справочный форум** информация о Google Classroom. Эти страницы созданы Google, не вашей школой. **5**

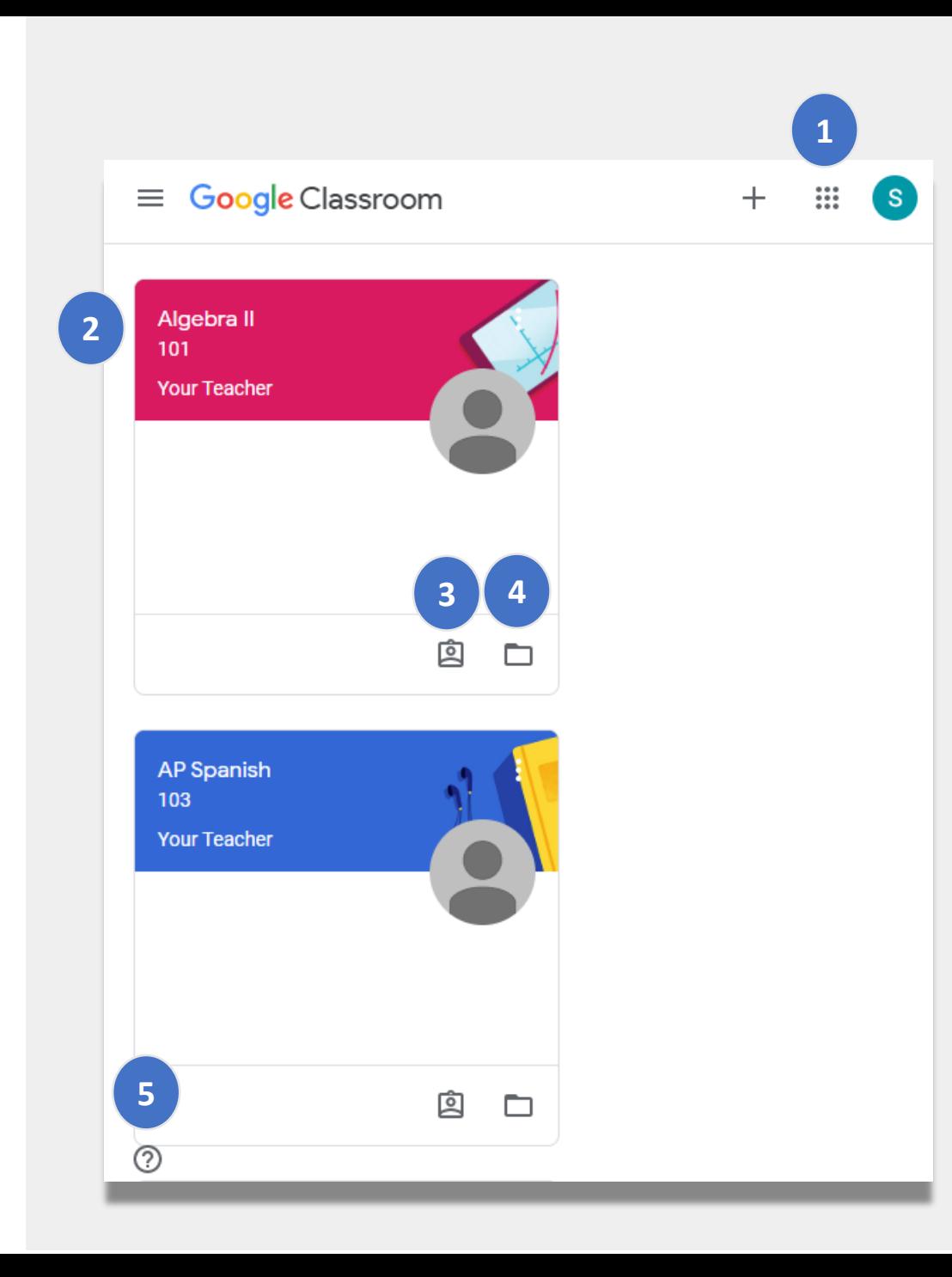

#### **Stream**

Приложение **Stream** (Лента) предназначено для общения между учителем и учащимися.

Когда учителя публикуют задания, контрольные работы, материалы и ссылки, они также отображаются здесь.

Учителя также могут разрешить учащимся размещать файлы и общаться друг с другом на этой странице.

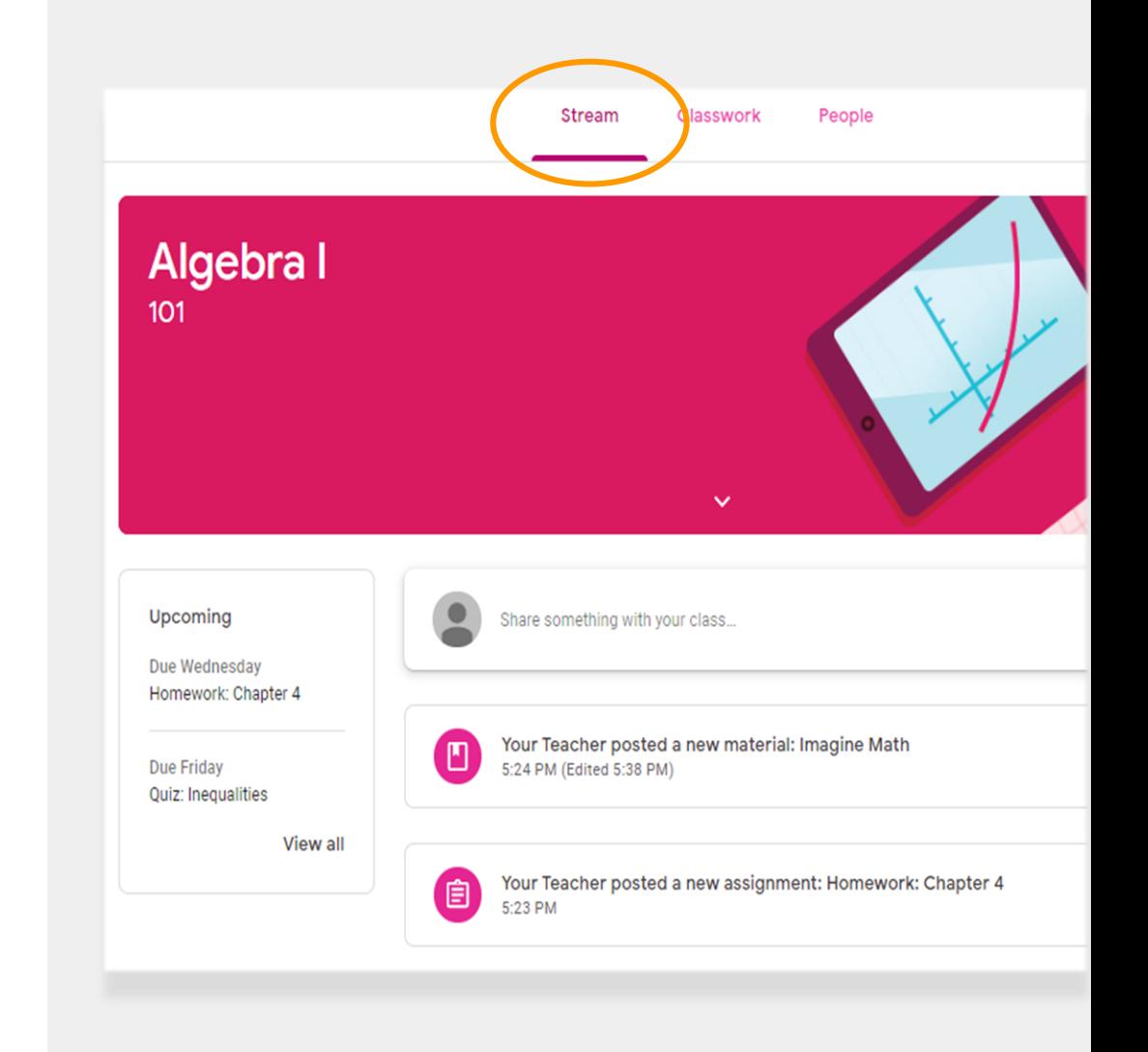

#### **Classwork**

Страница **Classwork** (Классная работа) содержит все задания, контрольные и другие материалы класса.

Учащиеся используют эту страницу для сдачи заданий для оценки учителем.

### **People**

Страница **People** содержит список учителей класса.

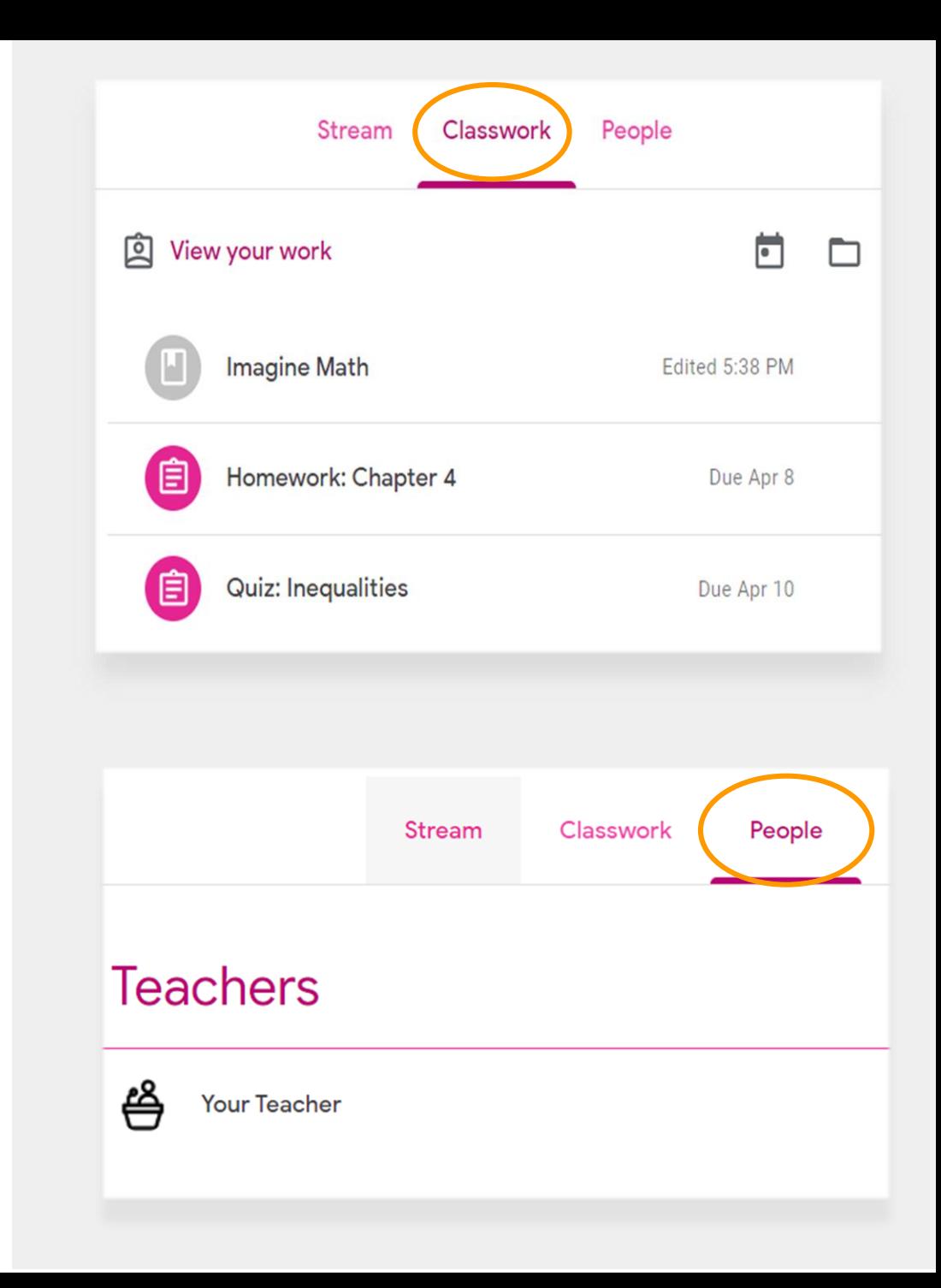

### **Сдача заданий**

Для просмотра и сдачи заданий используется страница **Classwork**. Чтобы сдать задание,

- Нажмите на **Classwork 1**
- Нажмите на задание. **2**
- Нажмите на **View assignment** (Просмотр **3**

задания).

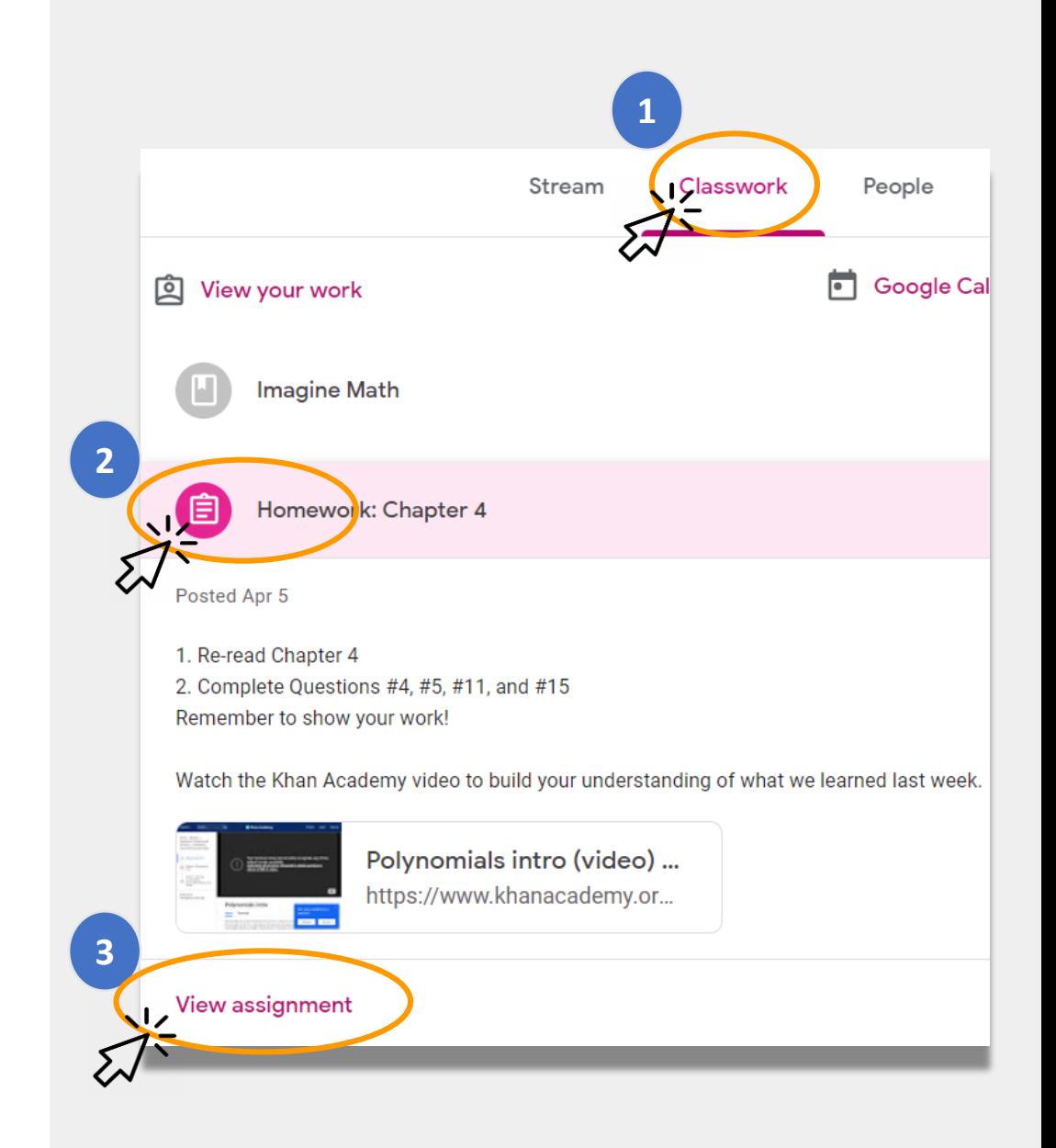

### **Сдача заданий (продолжение)**

Обычно учителя заранее готовят задания для учеников. Если задания нет, нажмите на **+ Add or create** (Добавить или создать) и выберите способ сдачи задания.

• К примеру, нажатие на **Google Drive** позволит выбрать задание из онлайн папки.

Нажмите **Mark as done** (Отметить как выполненное), когда готовы сдать работу.

• Учителя могут давать задания, которые не нужно сдавать, например, участие в опросе. Тогда, чтобы указать, что задание выполнено, достаточно нажать на **Mark as done**.

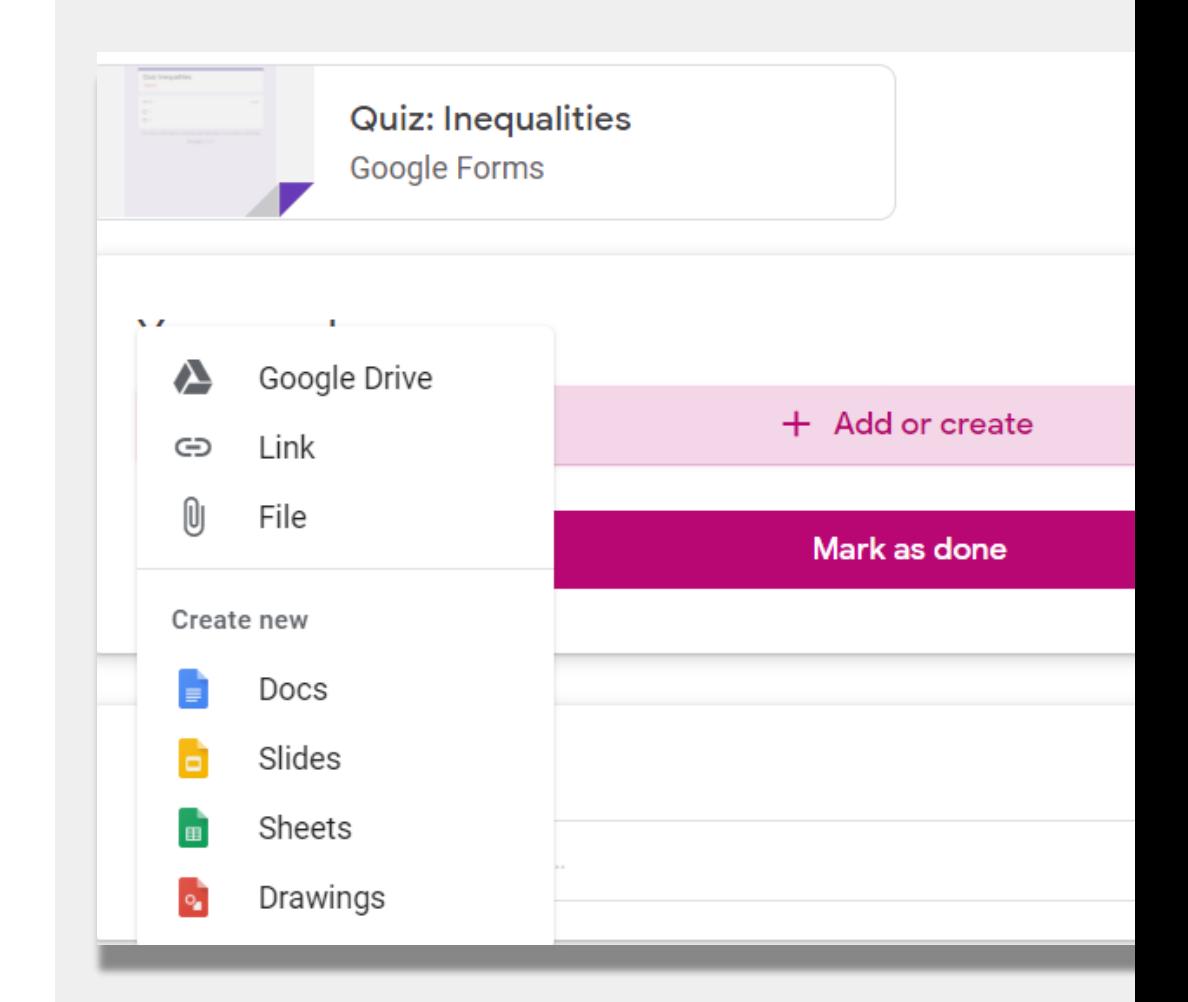

### **Отчеты для родителей/опекунов**

**Сводки для родителей** высылаются по имейлу ежедневно или еженедельно. Они включают следующие сведения:

- **невыполненные задания** просроченные несданные задания;
- **ближайшие задания** задания на следующую неделю;
- **сведения об активности** недавно выполненная ребенком работа и его комментарии к объявлениям учителя.

Если вы хотите получать отчеты, напишите учителю по имейлу.

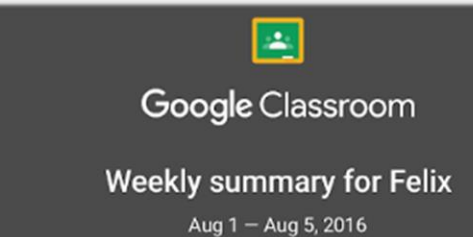

#### **Student work**

Missing from last week

#### U.S. History - due Jul 26

#### My top five influential figures in American History

Create a top 5 list of the most influential figures in American history from the people listed in the handout. For each figure, write a brief explanation (in your own words) on why they are on your list. We will be going over this in class so make sure you are ready to justify your choices.

English and American Literature - due Jul 27

What is the Harlem Renaissance? Who started it?

#### Due next week

#### U.S. History - Due Aug 9

#### "The Price of Free Speech" Reading and Questions

Read the handout attached and answer the questions listed in the Google Doc. All answers should be in your words.

# **Дистанционное обучение. Ссылки NYCDOE**

Департамент образования г. Нью-Йорка <https://www.schools.nyc.gov/>

Задания для учащихся [https://www.schools.nyc.gov/learn-at](https://www.schools.nyc.gov/learn-at-home/activities-for-students)home/activities-for-students

Техническая поддержка [https://www.schools.nyc.gov/learn-at](https://www.schools.nyc.gov/learn-at-home/technical-tools-and-support)home/technical-tools-and-support

Часто задаваемые вопросы о дистанционном обучении [https://www.schools.nyc.gov/learn-at](https://www.schools.nyc.gov/learn-at-home/information-on-remote-learning)home/information-on-remote-learning

Бесплатное питание [https://www.schools.nyc.gov/school-life/food/free](https://www.schools.nyc.gov/school-life/food/free-meals)meals

Устройства для дистанционного обучения [https://www.schools.nyc.gov/learn-at-home/ipad](https://www.schools.nyc.gov/learn-at-home/ipad-distribution)distribution

Региональные учебные центры [https://www.schools.nyc.gov/enrollment/enrollment](https://www.schools.nyc.gov/enrollment/enrollment-help/regional-enrichment-centers)help/regional-enrichment-centers

Основы пользования iPad, выданным DOE [https://www.schools.nyc.gov/learn-at-home/ipad](https://www.schools.nyc.gov/learn-at-home/ipad-distribution/getting-started-with-your-ipad)distribution/getting-started-with-your-ipad